صادر عن

Gigaset Technologies GmbH Frankenstraße 2, D-46395 Bocholt

© Gigaset Technologies GmbH 2024 حسب الكمية المتوفرة. جميع الحقوق محفوظة حقوق التعديل محفوظة www.gigaset.com

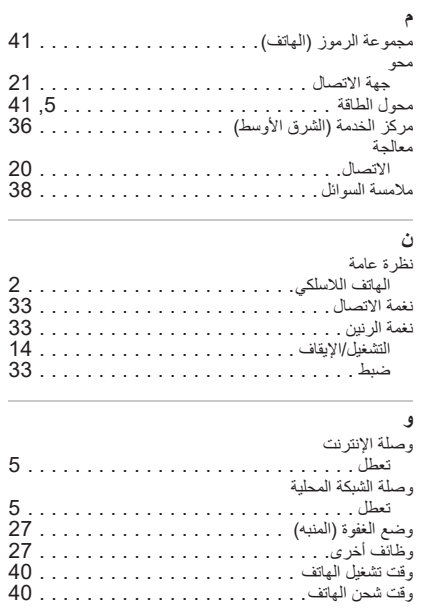

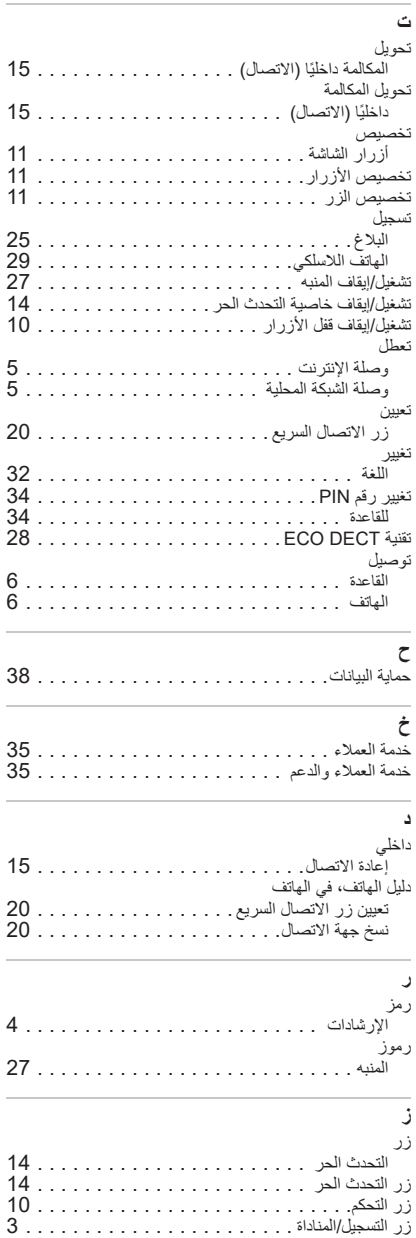

ΔϣΎϘϟέί

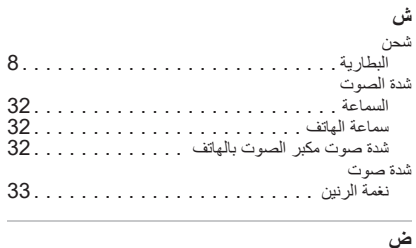

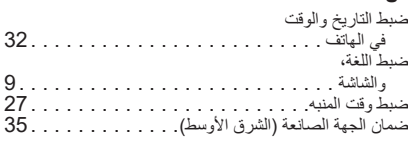

#### **ϑ**

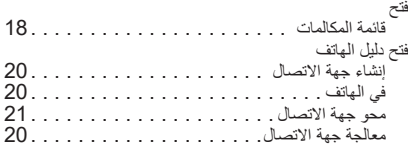

### **ϕ**

 $6...$ 

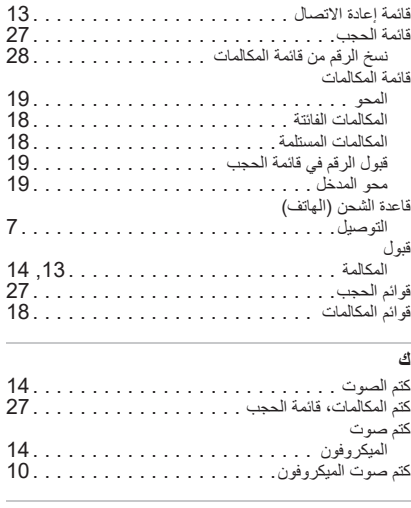

#### **ϝ**

للمكالمات الفائتة، انظر المكالمات الفائتة

# الفهرس

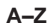

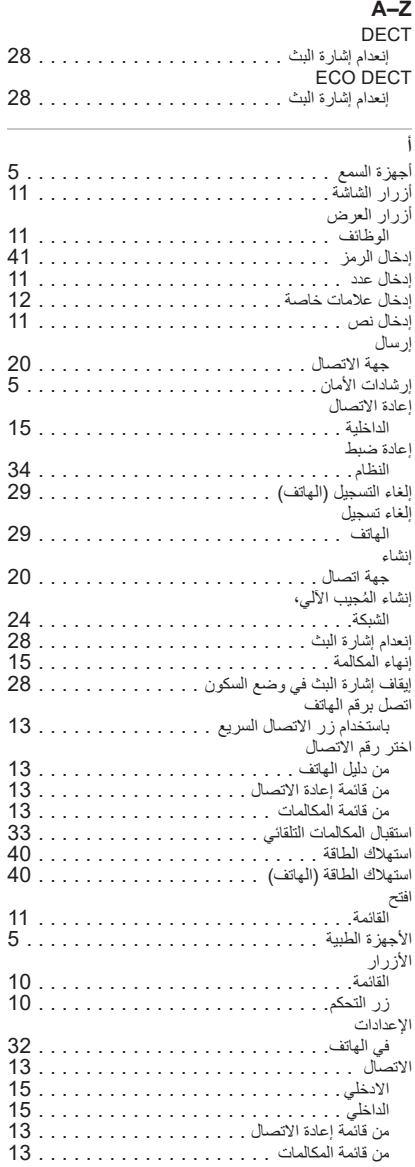

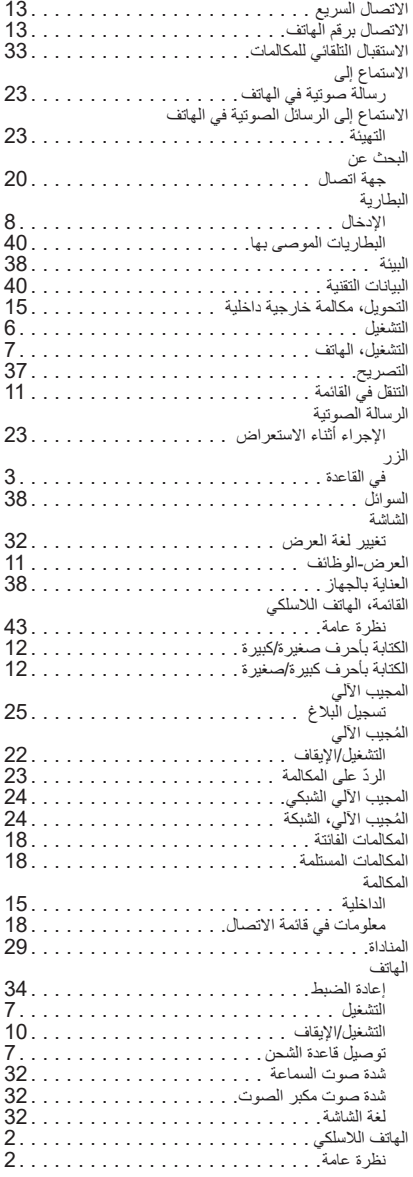

عرض عام للقائمة

# عرض عام للقائمة

![](_page_5_Picture_58.jpeg)

Additional

ECO DECT

**Listening in** 

Preselection

 $30 \leftarrow$ 

 $28 +$  $15$  ←

 $16 \leftarrow$ 

#### الخط الافتر اضى

![](_page_6_Picture_13.jpeg)

1) مسافة

![](_page_7_Picture_240.jpeg)

### محول الطاقة

![](_page_7_Picture_241.jpeg)

### **جداول مجموعات الرموز**

يرتبط توافر الرموز المستخدمة في الهاتف باللغة المضبوطة

#### إ**دخال أحرف/رموز**

- ♦ اضغط الزر المعني عدة مرات.
- **﴾** اضغط […#**] لفترة قصيرة** على زر الراوتر للتبديل من وضع "Abc" إلى "123" ومن "123" إلى "abc" ومن "abc" إلى "Abc".
	- **﴾** اضغط <mark>[\*=#] طويلاً</mark> على زر الراوتر . . . ، سيتم عرض الرموز المتوفرة للزر لاختيارها واحدًا تلو الأخر

# البيانات التقنية

### البطارية

![](_page_8_Picture_240.jpeg)

### أو قات تشغيل /أو قات شحن الهات**ف**

وقت تشغيل جهاز Gigaset الخاص بك يتعلق بسعة البطارية، وعمر البطارية، وسلوك الاستخدام. (جميع الأوقات المذكورة هي قيم قصوي.)

![](_page_8_Picture_241.jpeg)

\* الإيقاف باستخدام No Radiation / التشغيل باستخدام No Radiation، دون إضاءة الشاشة في وضع السكون

### استهلاك الهاتف للطاقة ف*ي* قاعدة الشحن

![](_page_8_Picture_242.jpeg)

### استهلاك الطاقة ف*ي* القاعدة

![](_page_8_Picture_243.jpeg)

#### البيانات الفنية العامة

![](_page_8_Picture_244.jpeg)

## العنابة

امسح الجهاز باستخدام قطعة قماش **رطبة** أو قطعة قماش مضادة للكهرباء الساكنة. لا تستخدم مذيبات و لا قطعة قماش بها ألياف دقيقة. لا تستخدم أبدًا قطعة قماش جافة: هناك خطر التعرض للكهرباء الساكنة. في بعض الحالات النادرة، يمكن أن يؤدي ملامسة الجهاز لمواد كيميائية إلى حدوث تغيرات في السطح. ونظرًا لوجود عدد كبير من المواد الكيميائية المتداولة في السوق، لا يمكن اختبار جميع المواد يمكن إزالة الأضرار التي تحدث على الأسطح شديدة اللمعان بعناية باستخدام ملمعات الشاشة الخاصة بالهواتف المحمولة.

#### ملامسة السوائل Q

إذا حدث وتلامس الجهاز مع السوائل:

- اسحب كافة الكابلات من الجهاز .  $\overline{1}$
- 2 انزع البطاريات وابق حيز البطارية مفتوحًا.
	- 3 قم بتجفيف الجهاز من السوائل.
	- 4 اترك جميع الأجزاء حتى تجف.
- 5 ضع الجهاز بعد ذلك **بحد أدنى 72 ساعة** في مكان جاف ودافئ مع فتح غلبة البطارية وجعل لوحة المفاتيح (إن وجدت) متجهة لأسفل
	- (لا نَضْعَهْ: في المبكروويف أو الفرن أو ما شابه) ً
		- 6 لا تُعيد تشغيل الجهاز إلا وهو جاف.
	- في معظم الحالات، من الممكن إعادة تشغيل الجهاز مرة أخرى بعد أن يجف تمامًا.

# ار شادات الجهة الصا**ن**عة

### ا**لتصريح**

هذا الجهاز مُخصص للاستخدام ارتباطا بتر اخيص الطراز القومية لوصلة الهواتف التناظرية خارج المنطقة الاقتصادية الأوروبية (باستثناء السويد). تم مر اعاة الخصائص المتعلقة بالبلد.

تطن شركة Gigaset Technologies GmbH بموجبه أن طر از ات الجهاز اللاسلكي الثالية تتوافق مع المواصفة 2014/53/EU: -S30852-S3105-xxxx, S30852-S3106-xxxx, S30852-S3110-xxxx, S30852-S3125-xxxx, S30852-S3126 -xxxx, S30852-S3130-xxxx, S30852-S3155-xxxx, S30852-S3156-xxxx, S30852-S3160-xxxx, S30852 S3185-xxxx

> النص الكامل لإعلان المطابقة لمواصفات الاتحاد الأوروبي متاح على العنوان الإلكتروني التالي: .www.gigaset.com/docs

في بعض الحالات قد يكون هذا الإعلان في الملفات "International Declarations of Conformity" أو "European ."Declarations of Conformity

رلذلك يُرجى قراءة هذه الملفات.

### حماية السانات

نحن في شركة Gigaset نتعامل مع حماية بيانات العملاء بجدية. لهذا السبب على وجه التحديد، نضمن تطوير جميع منتجاتنا وفقًا لمبدأ حماية البيانات بحسب النصميم ("الخصوصية بحسب النصميم"). تُستخدم جميع البيانات التي نجمعها لكي نصبح منتجاتنا جيدة بقدر الإمكان. عند القيام بذلك، نضمن حماية بياناتك و عدم استخدامها إلا لإمدادك بالخدمة أو المنتج. نعلم مسار بياناتك في الشركة ونضمن أن يتم ذلك بأمان وبشكل محميّ روفقًا للوائح حماية البيانات.

> النص الكامل للوائح حماية البيانات متوفر على عنوان الإنترنت التالي: www.qiqaset.com/privacy-policy

### السئـة

#### نظام إدارة البيئة

حصل على معلومات عبر الإنترنت على الموقع <u>www.qiqaset.com</u> حول العمليات والمنتجات الصديقة للبيئة<sub>.</sub>

![](_page_10_Picture_14.jpeg)

شركة Gigaset Technologies GmbH مُعتمدة بحسب المواصفات الدولية ISO 14001 .ISO 9001

14001 ISO) (البيئة): معتمدة منذ عام 2007 من TÜV SÜD Management Service GmbH. **ISO 9001 (الجودة): معتمدة منذ عام 17/02/1994 من TÜV Süd Management Service GmbH.** 

#### التخلص من المنتج

لا تتخلص من البطاريات مع النفايات المنزلية. برجاء مر اعاة اللوائح المحلية للتخلص من النفايات، والتي يُمكنك الاستفسار عنها لدى بلديتك. تخلص مز) هذا المنتج في الصناديق الخضراء الخاصة "بالنظام المشترك لاستعادة البطاريات" والمتوفر لدى تجار التجزئة المتخصصين. يجب التخلص من الأجهزة الإلكترونية والكهربائية بشكل منفصل عن النفايات المنزلية العامة على أن يكون ذلك عبر الجهات الحكومية المتوفرة لميذا الغرض.

![](_page_10_Picture_19.jpeg)

عند وجود رمز حاوية النفايات بالخطوط المتقاطعة على المنتج، فذلك يعني أن هذا المنتج يخضع للتوجيه الأوروبي 2012/19/ .EU

جديرٌ بالذكر أن التخلص الصحيح من أجهزتك القديمة وجمعها بشكل منفصل يؤدي إلى منع العواقب السلبية المحتملة على البيئة وصحة الإنسان. فهذا شرط أساسي لإعادة استخدام وإعادة تدوير الأجهزة الكهربائية والإلكترونية المستعملة.

ستجد معلو مات تفصيلية عن التخلص من أجهز تك القديمة لدي البلدية الخاصية بك أو خدمة التخلص من النفايات المختصية بك

مركز الخدمة داخل المملكة العربية السعودية: .Ahmed Abdulwahed Trading Co مركز الخدمة في جدة .Al-Amal Plaza, Hail Street ,Jeddeh, Saudi-Arabien هاتف: 6500282-02 داخلي 209 مركز الخدمة في الرياض Olaya Street ,Riyadh, Saudi-Arabien هاتف: 4623850 / 4622470 Khobar Service Centre .Al-Khobar Street ,Al-Khobar, Saudi-Arabien هاتف: 03-8944193/03-8952359 المدينة المنورة ,Al-Ayon Street هاتف: 00966-4-8387931 Khamis Mushyat .Al-Khalidiva St. هاتف: 00966-7-2230772 تبو آف .Main Street هاتف: 4219232-4-00966 الكويت الساخن لخدمة العملاء داخل الكويت هاتف: 22458737-00965 / 22458738-00965 Al-Baptain Service Center Shop #: 247 ,Qibla, Block 11 .Avenue 11 .Souk al Kabeer .Fahad Al Salem Street هاتف: 00965-2464993 الأددن **SEDR Home & office Electronics** Co - Tronicom , Wasfi Al-Tal St. **Building No. 80** .2nd floor هاتف - 5625460/1/2-6-00962 لبنان ,Jdeideh Sin el Fil Blvd, 306 هاتف: 1236110-00961 / 1240259-00961 بخصوص الاستفسارات حول الدخول إلى ADSL و VoIP، برجاء التوجه إلى مقدمة الخدمة المعنى.

### شهادة الضمان (الشرق الأوسط)

تسرى شهادة الضمان هذه فقط إذا تم التوقيع عليها وختمها من قبل الموزع. يرجى إدخال البيانات التالية وتأكيد صلاحية شهادة الضمان بختمك. يجب إدخال جميع البيانات بمعرفة الموزع والاحتفاظ بها من قبل المشتري. .<br>يسرى هذا الصمان فقط على المنتجات المشتر اة في الشرق الأوسط. المنتج/الموديل: -----------------------------بيانات الفاتورة/الفاتورة النقدية: ------------------ختم الموزع:

# مركز الخدمة (الشرق الأوسط)

الإمارات العربية المتحدة الساخن لخدمة العملاء داخل الإمار ات العر ببة المتحدة هاتف: 44504288+ 971+ **Service Collection Point** https://www.blueoceanglobalsupport.com/portal غمان National Telephone Services Co. LLC P.O. Box 2786 PC:112. Sultanate of Oman هاتف: 709281-968+ داخلي 45/21/75 فاكس: 968-791013+968+ البريد الإلكتروني: isonts@omentel.net.om قط

#### ,Modern Home .East - Salwa Road-51 Al-Maha Complex, Doha هاتف: 00974-4257844 / 00974-4257777 فاكس 100974-4314700 البحر بن .Authorized Service Center ,Bldg: 211, Rd: 339, Block: 321 , Old Place Road, Manama هاتف: 00973-17311173 البريد الإلكتروني: servicemanager@ashrafs.com.bh

## ا**لملحق**

## خدمة الع*م*لاء والدعم

هل لديك أسئلة؟ بوصفك عميلاً لشركة Gigaset، فإنك ستجد في دليل الاستعمال هذا، وكذلك في منطقة الخدمة في بوابة Gigaset عبر الانترنت WWW.qiqaset.com/service مساعدات فورية.

خدماتنا عبر الانتر نت المحدثة بانتظام توفر لك هذه الخدمات:

- معلو مات شاملة حول منتجاتنا.
- اجابات على الأسئلة الأكثر طرحًا (FAQ).
- وظيفة البحث عن الكلمات الرئيسية للعثور بسرعة على الموضوعات التي تهمك.
- قاعدة بيانات للتحقق من التوافق حتى تعرف المحطات الأساسية والأجهزة التي يمكن دمجها سويًا.
	- نظر ة عامة على المنتج تتيح لك مقارنة خصائص أداء الأجهزة المختلفة سويًا ٍ
		- إمكانيات تحميل دليل الاستخدام وتحديثات البر امج.<br>● ذموذج اتصال عدر الديد الالكتروني أخدمة العملا.
		- نموذج اتصال عبر البريد الإلكتروني لخدمة العملاء.

إذا كلت تر غب في الاتصال بخدمة العملاء الخاصة بنا عبر البريد الإلكتروني، فالرجاء الانتقال إلى بوابة Gigaset عبر الإنترنت، وتحديد بلدك واستخدام نموذج الاتصال بالبريد الإلكتروني المعروض هناك

بالطبع، خدمة العملاء لدينا متاحة أيضًا للإجابة على أسئلتك عبر الخط الساخن الهاتفي.

# ضمان الجهة الصانعة (الشرق الأوسط**)**

عند شراء جهاز Gigaset الجديد، نضمن ان يكون هذا المنتج منتجًا اصليًا ونعطي وعود الضمان التالية: ما لم ينص على خلاف ذلك، نضمن خلو هذا المنتج من عيوب التصنيع لمدة عام واحد كامل من تاريخ الشراء. تتمتع محولات وبطاريات/مراكم الهواتف اللاسلكية بضمان لمدة ستة أشهر من تاريخ الشراء. ستقوم مراكز الخدمة المعتمدة من قبل شركة Gigaset Technologies، إذا لزم الأمر ، باستبدال أو إصلاح الأجزاء المعيبة مجانًا إذا تم تقديم شهادة الضمان هذه إلى مركز الخدمة المذكور على الصفحة. لا يسري هذا الضمان في الحالات التالية:

- في حالة إساءة استخدام الهاتف بأي شكل من الأشكال، أو إساءة استخدامه، أو إتلافه عمداً أو بسبب البرق، أو إهماله، أو إصلاحه بشكل غير ϳΣλέϳϏϝϛηΑϪϠϳΩόΗϭˬϩέΎΑΗΧϭˬϳΣλ
	- اذا كان الهاتف به عيب بسبب عدم اتباع التعليمات الواردة في دليل الاستعمال و/أو مواصفات المنتج.
	- إذا تم إجراء الإصلاحات من قبل أشخاص أو مراكز غير مصرح لها، فإن هذا الضمان لم يعد ساريًا.
- إذا كان العيب ناتجًا عن ملحقات أو أجزاء إضافية، غير مصرح بها من قبل Gigaset، تم استخدامها وتوصيلها بالهاتف أو استخدامها مع الهاتف.
	- إذا لم يتم توقيع وختم شهادة الضمان هذه من قبل الموزع.
	- يُستثنى من هذا الضمان جميع المطالبات الأخرى الناشئة عن الجهاز أو فيما يتعلق به.

#### لدو ل**ة حنوب أفريقيا:**

في حالة وجود شكوى/مطالبة ضمان، يرجى الاتصال بنقطة البيع ذات الصلة. يرجى تقديم إثبات الشراء (الإيصال) هناك.

# النظام

 $\mathbf{f}$ 

### إعادة ضبط الهاتف

اعادة ضبط الإعدادات الفر دبة و التغيير ات

- ♦ Settings ♦ MENU ♦ ♦ ♦ ♦ Handset ♦ ♦ ♦ ♦ A Reset Handset ♦ ♦ ♦ ♦ ♦ ♦ التأكيد باستخدام ▼ . . . ويتم إعادة ضبط إعدادات الهاتف
	- لا تتأثر الإعدادات التالية بإعادة الضبط:
		- تسجيل الهاتف في القاعدة
			- الناريخ والساعة
	- المدخلات في دليل الهاتف وقوائم المكالمات

## تغيير رقم PIN للنظام

قم بتأمين إعدادات نظام الهاتف برمز PIN. يجب أن تقوم بإدخال رقم PIN الخاص بالنظام، من بين أمورٍ أخرى، عند تسجيل الهاتف وإلغاء تسجيله أو عند إعادة الضبط على حالة التسليم

قم بتغيير رقم PIN الخاص بنظام الهاتف المكون من 4 رموز (حالة التسليم: 0000):

4 PIN + V 4 Base + V 4 Settings + MENU + الحالي الخاص بالنظام ♦ محل العالي الدخل رقم PIN الجديد الخاص بالنظام العالي العالم

إعادة ضبط القاعدة على حالة التسليم ● Base Reset و Base Reset و a Base و a Base و a MENU

# نغمة الرنين شدة صوت نغمة الرئي*ن* ضبط شدة الصوت على 5 در جات أو Crescendo (شدة صوت متز ابدة). نغمة ال<sub>ا</sub>ند*ن* ضبط نغمات ر نين مختلفة للمكالمات الداخلية و الخار جية و نداء الاستيقاظ أصو ات تثبيـهيـة **+ Handset Audio Settings + MENU لختيار مستوى + Ringer Volume + √ + Handset Audio Settings + MENU** الصوت ﴾ ا **k Figure 1 <b>C 4 Ringer Volume <b>4 V 4** Basestation Audio Settings **4 MENU** مستوى الصوت ♦ ٧ External  $\begin{bmatrix} \bullet \\ \bullet \end{bmatrix}$  **+**  $\begin{bmatrix} \bullet \\ \bullet \end{bmatrix}$  **+** Ringer Melody **+**  $\begin{bmatrix} \bullet \\ \bullet \end{bmatrix}$  **+** Handset Audio Settings **+** MENU + ΔϳϧόϣϟΔϣϐϧϟϥϳϧέϟΔϣϐϧέΗΧ **\$ODUP&ORFN ,QWHUQDO&DOOV**έΗΧ **&DOOV** ΓέΎΗΧϣ  **4 Z 4** Ringer Melody **4 Z 4** Basestation Audio Settings **4** MENU **4**  ΔϳϧόϣϟΔϣϐϧϟϥϳϧέϟΔϣϐϧέΗΧ **\$ODUP&ORFN ,QWHUQDO&DOOV** έΗΧ **([WHUQDO&DOOV**  $\nabla \cdot \nabla \cdot \nabla$  = مختارة)

يثير الهاتف صوتيًا إلى الانشطة والحالات المختلفة. يمكنك تشغيل / إيقاف الأصوات التنبيهية بشكل مستقل عن بعضها بعضًا.

![](_page_15_Picture_307.jpeg)

![](_page_15_Picture_308.jpeg)

# الاتصالات الهاتفية

### الاستقبال التلقائ*ي* للمكالمات

عند القبول التلقائي للمكالمات، يقبل الهاتف مكالمة واردة بمجرد سحبه من قاعدة الشحن.

بغض النظر عن الإعداد **Auto Answer،** يتم إنهاء الاتصال بمجرد وضع الهاتف في قاعدة الشحن **C**  $\frac{1}{2}$  **b z**  $\frac{1}{2}$  **b z d** Auto Answer **4 z d** Handset **4 z d** Settings **4** MENU

# الإعدادات في ال**هاتف**

# ضبط التاريخ والتوقيت يدويًا

يجب ضبط التاريخ والوقت بحيث يتسنى تعيين المكالمات الواردة بشكل صحيح للتاريخ والوقت فضلأ عن استخدام المنبه. يتم مزامنة التاريخ والتوقيت بين القاعدة وبين الهاتف.

> **V 4** Date/Time **4 V 4** Settings **4** MENU **4**  ΕΎϧΎΧ˰ϟϲϓΔϧγϟϭέϬηϟϭϡϭϳϟϝΧΩ ¤ ΦϳέΎΗϟρΑο ΕΎϧΎΧ˰ϟϲϓϖΎϗΩϟϭΕΎϋΎγϟϝΧΩ ¤ ΕϗϭϟρΑο

# لغة الشاشة

- ΔϐϠϟέΗΧ **/DQJXDJH +DQGVHW 6HWWLQJV 0(18** ¤  $\overline{\mathbf{N}}$  = مختارة)
	- في حالة ضبط لغة غير مفهومة:
- <mark>MENU ♦ ا</mark>ضغط الأزرار <mark>[10] [2] [5] ببط</mark>ء تلو بعضها ♦ [<sup>4</sup>] اختر اللغة المناسبة ♦ اضغط زر الشاشة الأيمن

# ا**لنغمات و الاشار ات**

![](_page_16_Picture_10.jpeg)

تغيير فترة الراحة بحسب الزر الوامض ♦ MENU ♦ هـ <del>( ¥ ) [0 - ‡</del> ] <mark>(0 - ± ) [0 - ± ) [0 - ± ) و</mark> معن الرمز طوال الإيقاف المؤقت الحالي:<br>1 = 800 مللي ثانية؛ 2 = 1600 مللي ثانية؛ 3 = 3200 مللي ثانية 4 أدخل عدد ● √

**دعم مكرر الاشارة** مكرر الإشارة من نطاق استقبال هاتف Gigaset إلى القاعدة. تفعيل تشغيل مكرر الإشارة الخاص بالقاعدة:  $\sqrt{ }$  **4** Repeater **4**  $\sqrt{ }$  **4** Additional **4**  $\sqrt{ }$  **4** Base **4**  $\sqrt{ }$  **4** Settings **4** MENU **4**  $(\overline{\blacktriangledown})$ هفعل) تسجيل مكر ر الإشار ة في القاعدة: ﴾ انظر الليا الإستخدام الخاص بمكر ر الإشار ة الخاص بك  $\mathbf{i}$ دعم مكرر الإشارة ووضع تقنية **No Radiation** ECO DECT متعارضان

ث**ىغٌل القاعدة على الراوتر** يمكن تقليل صدى الصوت الذي قد يحدث عند التشغيل مع الاتصال التناظري بالرواتر عن طريق تشغيل **Echo mode**.  $\blacktriangledown$  **4 Echo mode 4**  $\blacktriangledown$  **4 Additional 4**  $\blacktriangledown$  **4 Base 4**  $\blacktriangledown$  **4 Settings 4 MENU 4**  $(\overrightarrow{M})^2$ هُفعل

> إذا لم تكن هناك مشاكل مع صدى الصوت، فيجب إلغاء تفعيل هذه الوظيفة  $\mathbf i$

# <del>ث</del>ىغّل القاعدة ف*ي* نظام الهاتف

الإعدادات التالية لا تكون ضرورية إلا إذا كانت مطلوبة من نظام الهاتف الخاص بك (→ دليل تشغيل نظام الهاتف) \_ عند الإدخال، أدخل الر موز **ببط**ع واحدًا تلو الأخر \_

#### .<br>**تغير عملية الاتصال**

**\* MENU ♦** | \*\* | G | -\* | G | O | + +0 | 5 | 0 | + +0 | ومض رقم طريقة الاتصال المضبوطة: 0 = اختيار نغمة (MFV)؛ 1 = اختيار نبض (IWV) ♦ اِدخال عدد ♦ ٧

#### **ضبط و قت الو مبض**

**4 MENU ♦ ♦ ٣ | ص + | [00] [7** | 00 + + | 00 | 00 | 20 يومض الرمز طوال فترة الوميض الحالية: 0 = 80 مللى ثَانيةً؛ 1 $\overline{100}$  مللي ثَانيةً؛ 1 $\overline{20}$  مللي ثَانيةً؛ 3 = 400 مللي ثانيةً؛ 4 = 250 مللي ثانيةً؛  $300 = 5$  مللي ثانية؛ 6 = 600 مللي ثانية؛ 7 = 800 مللي ثانية ﴾ أدخل عدد ♦ ا

<mark>كغبر فترة الراحة بحسب تخصبص الوصلة</mark> بمكنك ضبط مدة فترة الراحة التي تم إدخالها بين الضغط على زر رفع السماعة [مم] وإرسال رقم الاتصال.

• MENU ♦ ٣-٣ |ص 11 me| - 10 | 5 | 0×1 | 10 | 10 | 4 يومض الرمز طوال الإيقاف المؤقت الحالي: 1 = 1 ثانية؛ 2 = 3 ثوانٍ؛ 3 = 7 ثوانٍ ♦ أدخل عدد ♦ ٧

![](_page_19_Picture_1.jpeg)

كي يتسنى الاستفادة من وظيفة إ**نـعدام إشـارة البث** يـجب أن تدعم كافة الـهواتف المسجلة خصـائص الأداء. بغض النظر عن الجهاز الذي تم تفعيل الوظيفة به، فإن التفعيل يسري دائمًا على جميع الهواتف. إذا تم تسجيل هاتف لا يدعم خصـائص الأداء هذه، يتم تعطيل إ**تـعدام إشارة البث** تلقائيًا<sub>.</sub> بمجرد إلغاء تسجيل هذا الهاتف، يتم تفعيل الوظيفة مرة أخرى

تشغيل و إيقاف إنـعدام إشـار ة البث ف*ي* الـهاتف المتنقل

 **1R5DGLDWLRQ (&2'(&7 %DVH 6HWWLQJV 0(18** ¤ ابقاف إشارة البث)

# نّه سعة شيكة DFCT

لضمان حرية الحركة عند إجراء المكالمات، يمكنك تسجيل ما يصل إلى اربعة هواتف DECT لاسلكيًا في قاعدتك. باستخدام ما بصل الى مكر ر بن للاشار ة، بمكنك ز بادة نطاق شبكة ر ادبو DECT.

# عملية الت*س*جيل ف*ي* الهاتف

يجب أن يتم التسجيل إ**مـا** في القاعدة **وكذلك** في الهاتف.

ويجب أن يتم كلاهما **خلال 60 ثانية**.

لا يتم تسجيل الهاتف على أي قاعدة: ● اضغط زر الشاشة **Registering** 

الهاتف مسجل بالفعل في قاعدة:

ļ

**REBU 4 Register Handset 4 Ø 4 Handset 4 Ø 4 Settings 4 MENU 4 قَلْقَةً أَو أَدْخَلَ** رقم PIN **∢ اب** 

بعد نجاح التسجيل، ينتقل الهاتف إلى وضع السكون. وإلا فأعد العملية

#### الغاء تسجبل الهات**ف**

ίϳϣϣϡΩΧΗγϣϟϑΗΎϬϟ **5HJLVWHU+DQGVHW +DQGVHW 6HWWLQJV 0(18** ¤ بالعلامة < • √ • ♦ إ • أكثر الهاتف • √ • أكد الاختيار باستخدام √

### البحث ع*ن* الـهواتف (المناداة)

**﴾** اضغط زر التسجيل/المناداة بالقاعدة **لفترة قصيرة** 

تصدر جميع الهواتف رنينًا في نفس الوقت (المناداة)، حتى إذا تم إيقاف نغمات الرنين. ا**ستثناء:** الهواتف التي تم تفعيل جهاز مر اقبة الأطفال بها.

#### انبهاء البحث

- **﴾** اضغط ز ر التسجيل/المناداة بالقاعدة **لفترة قصيرة** 
	- أو اضغط زر رفع السماعة [محم] في المهاتف
- أو ▲ دون إجراء. بعد حوالي 30 ثانية، يتم إنهاء مكالمة المناداة تلقائيًا.

![](_page_20_Picture_280.jpeg)

# **ECO DECT** نقلبة

نتضمن تقنية ECO DECT إعدادات النطاق وإشارة البث في شبكة راديو تقنية DECT. في حالة التسليم، يتم ضبط الجهاز بحيث يضمن الاتصال الأمثل بين الهاتف والقاعدة بأقل قدر ممكن من إشارة البث. في وضع السكون لا يقوم الهاتف بالإرسال، فلا تتوفر إشارة بث. تحافظ القاعدة فقط على الاتصال بالهاتف عبر إشارات لاسلكية قليلة. أثناء المكالمة يتم مواءمة قدرة الإرسال نلقائيًا مع المسافة بين القاعدة والهاتف كلما قلت المسافة نحو القاعدة، قلت إشارة البث

يمكن ضبط إعدادات تقنية ECO DECT على القاعدة أو الهاتف وتطبيقها على جميع الأجهزة بتقنية DECT.

### إيقاف إشارة البث في وضع السكون بالكامل

باستخدام الوظيفة إ**نـعدام إشارة البث** يمكنك مواصلة خفض إشارة البث. يتم إيقاف تشغيل إشارة البث تمامًا عندما تكون القاعدة والهواتف في وضع السكون. يتم تلقائيًا إنشاء الاتصال اللاسلكي عند ورود أو صدور مكالمات فقط. وبذلك يتم تأخير إنشاء الاتصال لحوالي 2 ثانية.

کی پتسنی إنشاء اتصال سریع بین الهاتف والقاعدة عند ورود مكالمة، يجب أن "پتبع" الهاتف القاعدة بشكل متكرر ، بمعنى أن يقوم بمسح النطاق المحيط وهذا يزيد استهلاك الكهرباء وبالتالي يقلل وقت الجاهزية والمكالمات الخاص بالهاتف تشغيل انعدام اشار ة البث:

- لا يظهر بيان للمدى/إنذار للمدى بالهاتف. يمكنك التحقق من إمكانية الوصول من خلال محاولة إنشاء اتصال.
	- بظهر الرمز <mark>{ق} في</mark> شاشة الهاتف

# **وظائف أخرى**

![](_page_21_Figure_2.jpeg)

مكنك إدخال أرقام اتصال في قائمة الحجب. عند تفعيل قائمة الحجب، لن يتم الإشارة صوتيًا إلى المكالمات الواردة من الأرقام المتواجدة في قائمة الحجب.

تفع*يل|ت*عطيل قائمة الحجب

- $\blacktriangledown$  **4** Activation 4  $\blacktriangledown$  4 Blocklist 4  $\blacktriangledown$  4 Base 4  $\blacktriangledown$  4 Settings 4 MENU 4  $(\overline{\mathbf{w}}) = \overline{\mathbf{w}}$ هُفعل
	- أو
	- **(** $\overline{M}$ )  $\overline{M}$  **+** Activation **+**  $\overline{M}$  +

# محو البلاغ

يمكنك محو البلاغات التي سجلتها. بعد ذلك، يتم تفعيل البلاغ القياسي مجددًا.

Delete < MENU < Announcements < MENU < Answering Machine < MENU <  $\blacktriangleright$  4 Announcement

![](_page_22_Picture_4.jpeg)

لا يمكن حذف البلاغات القياسية

# ا**دخال الرقم** ϡϗέϟϝΎΧΩ· ϡΩΧΗγ **1HWZRUN0DLOER[HV 9RLFH0DLO 0(18** ¤

لتشغيل وإيقاف المُجيب الألي الشبكي استخدم الرقم الهاتفي وكود وظيفي لمقدم خدمة الشبكة. عند الضرورة، اطلب معلو مات من مقدم خدمة الشبكة.

![](_page_23_Picture_284.jpeg)

### تعيين المفتاح **1**

i

- اذا قمت بتشغيل مُجيب آلي شبكي ومجيب آلي محلي، فيمكنك تحديد المجيب الآلي الذي تريد فتحه <mark>مم [</mark> باستخدام الزر . إعدادات الاتصال السريع مخصصة بحسب الهاتف. يمكن تخصيص مجيب آلي مختلف على الزر [هم1] في كل  $(i)$ هاتف مسحل في الأجهزة التي لا تحتوي على مجيب آلي محلي، يتم تعيين الزر [مم 1]تلقائيًا للمجيب الآلي الشبكي.
	- **1 1** Network Mailboxes / Voice Mail **4** Set Key 1 **4 1 1** Voice Mail **4** MENU **4** (مُفعل  $\overline{N}$ )

## الملاغات

# **تسجيل بلاغ خاص Record 4 <b>Z** 4 Announcements 4 **Z** 4 Answering Machine 4 MENU 4 ΔϣϐϧΩΩόΗγϻΔϣϐϧϰϟ·ϊϣΗγΗΎϣΩϧϋ **6SHDNDIWHU2. \$QQRXQFHPHQW** قصيرة) ﴾ سجل البلاغ (بحد أدنسي 3 ثوانـي) ﴿ وَأَكده بِالنقر علـي ﴾ ۞ بعد التسجيل، يتم تشغيل البلاغ للمر اجعة بنتهي التسجيل تلقائيًا عند الوصول إلى الحد الأقصى لوقت التسجيل والبالغ 170 ثانية أو عند توقف التحدث لمدة تزيد عن ثانيتين. الاستماع إل*ى* البلاغ ϭ ϰϠϋρϐο ¤ ϪοϓέϭϝϳΟγΗϟ˯Ύϐϟ·

بِمكنك الاستماع إلى البلاغات التي سجلتها.

**Play 4**  $\vee$  **4 Announcements 4**  $\vee$  **4 Answering Machine 4 MENU 4**  $\blacktriangledown$  **4 Announcement** 

▲ اضغط زر رفع السماعة <mark>[مح</mark>] أو **﴾** إخراج الهاتف من القاعدة / وحدة الشحن (<mark>Auto Answer مُفعّل</mark>) يتوقف التسجيل ويمكنك التحدث إلى المتصل

# التشغيل أثنـاء التنفل (جـهاز التحكم ع*ن* بع*د)*

يمكنك الاستعلام أو تشغيل المجيب الآلي من أي هاتف آخر (مثلًا من الفندق) عندما تكون بالخارج.

![](_page_24_Picture_4.jpeg)

لقد قمت بتغيير رمز PIN الخاص بالنظام بحيث لا يُصبح 0000.

#### تشغيل المُجيب الآل*ي*

م قم بالاتصال بالهاتف، واتركه يرن واتبع التعليمات بإدخال رمز PIN الخاص بنظام بالهاتف مع 4 في دالي عضون 10 {\b ثوانِ، يتم تشغيل المجيب الآلي . . . ، ويتم الإعلان عن وقت الحفظ المتبقى وتشغيل الرسائل.

![](_page_24_Picture_8.jpeg)

لا يمكن إغلاق المجيب الآلي بسبب بعد المسافة.

### ا**ستعلام المجيب الآل***ي*

![](_page_24_Picture_11.jpeg)

المُجيب الألي مشغل.

ه قم بالاتصال بالهاتف و واضغط على الزر 9 أثناء البلاغ، تم إلغاء استعراض النص مع إدخال رمز PIN الخاص پالنظام کی

يتم تشغيل المجيب الألي باستخدام الأزرار التالية:

![](_page_24_Picture_195.jpeg)

# المُجيب الآل*ي* الشْبكي

المجيب الآلي الشبكي يقبل المكالمات الواردة عبر الخط المرتبط لتسجيل كافة المكالمات، يجب تفعيل المجيب الآلي الشبكي لجميع اتصالات الهاتف.

![](_page_24_Picture_18.jpeg)

يمكن طلب المُجيب الآلي الشبكي من مقدم خدمة الشبكة.

![](_page_25_Picture_1.jpeg)

إذا كانت الذاكرة ممتلئة، سيظهر على الشاشة البيان Memory Full! ويتم إيقاف تشغيل المجيب الآلي تلقائيًا. إذا فمت بحذف الرسائل القديمة، فسيتم إعادة تشغيلها تلقائيًا.

### الاستماع إلى الرسائل الصوتية ف*ي* الهاتف

![](_page_25_Picture_4.jpeg)

تم تخصيص جهاز على الأقل للرد وتم تنشيطه وتخصيصه للمجيب الألي.

## ا**لتحضي**ر في الهاتف، يمكنك فقط الوصول إلى رسائل البريد الصوتي الخاصة بمجيب آلي **و\حد**. للقيام بذلك، أدخل رقم المجيب الآلي بوصفه ا**لمُجيب الآل***ي* **الشْبك***ي***. ﴾** اضغط <mark>@1 ] طوي</mark>لاً على الزر ﴾ ضي إقامت الداخل الداخلي للمجيب الآلي (على سبيل المثال\*\* 81) ♦ إصا أو : **• Voice Mail و الذاكر الأمر، Two detwork Mailboxes ( √ 4 Voice Mail 4 MENU** ) و إذا لزم الأمر، **X** • احذف المدخل الحالي ﴾ عن الحريق إدخال الرقم الداخلي للمجيب الآلي (على سبيل المثال \*\* 81) ♦ [ ب يجب أن يتطابق الرقم مع رقم المجيب الآلي المخصص للهاتف على أنه  $\mathbf{i}$ **Message configuration (MWI)** الاستماع إلى الرسائل الصوتية يتم عرض رسالة صوتية جديدة على النحو التالي: **1 تعرض الشاشة New messages**. الاستماع إلى رسالة صوتية: ♦ اضغط <mark>[@1</mark>] **طويلاً** على الزر هي (الزر 1 مخصص من أجل المُجيب الآلي الشبكي) او : **1V 4** Play Messages **4 7 4** Voice Mail **4** MENU **4** . . . تبدأ قائمة صوتية تفاعلية، ◄ اتبع تعليمات القائمة الصوتية الإجراءات أثناء الاستعراض إنهاء الاستعراض: ♦ ♦ اضغط على زر إنهاء المكالمة الصحيح . . . وسيعود الهاتف إلى وضع السكون ΕϭλϟϯϭΗγϣρΑο **+DQGVHW9ROXPH 0(18** ¤ ΕϭλϟΓΩηέϳϳϐΗ  $\checkmark$ إيقاف ومواصلة الاستعراض: **Continue 4 MENU ♦** تم إيقاف الاستعراض مواصلة الاستعراض: ♦ ٢٦

نقل ر قم الاتصال الى قائمة الحجب: **Add to Blocklist 4 MENU** 4> هـ التجم بنقل الرقم إلى قائمة الحجب، ويستمر الاستعراض

# الردّ على المكالمة من خلال المُجيب الآلي

يمكنك الرد على المكالمة أثناء قيام جهاز المجيب الآلي بتسجيل مكالمة:

# المجيب الآلي والبلاغات

![](_page_26_Picture_2.jpeg)

![](_page_27_Figure_1.jpeg)

![](_page_27_Picture_18.jpeg)

محو القائمة: ● Delete List ♦ ◘ Delete List ♦ تأكيد الإجراء باستخدام √ . . . سيتم حذف جميع جهات الاتصال

# أ**دلة الم**اتف

# جهات الاتصال ف*ي* الهاتف

### فتح دليل الهاتف

ϝϔγϷ**ΓέϳλϗΓέΗϔϟ** ϡϛΣΗϟέίρϐο ¤ ϑΗΎϬϟϝϳϟΩ

#### البحث ع*ن* جهة اتصال

- ΔΑϭϏέϣϟϝΎλΗϻΔϬΟϰΗΣϔλΗϠϟ ¤
- أو : هي ♦ دلالة المخل الأحرف الأولى من الاسم الأول أو اسم العائلة . . . بمجرد العثور على المدخلات التي تطابق الإدخال، سيتم عرض ﴾ ◘ إختر جهة الاتصال المطلوبة

#### ِ<br>انشاء حهة اتصال ح*ديد*ة

مدخل يحتوى على الاسم ورقم الهاتف.

- ϝΧΩ ϡϗέϟϝΧΩ **1HZ(QWU\ 0(18 ΓέϳλϗΓέΗϔϟ**ρϐο ¤ الاسم ﴾ اب
	- بجب عليك إدخال ر قم هاتف و احد على الأقل. f في حالة عدم اشتمال المدخل على اسم، يتم عرض أول رقم اتصال مُسجل بوصفه الاسم.

#### مُعالجة سانات الاتصال

ϡΩΧΗγΎΑ **(GLW(QWU\ 0(18** ϝΎλΗϻΔϬΟέΗΧ ϑΗΎϬϟϝϳϟΩΗϓ ¤ **χ** محو الرمز ﴾ باستخدام إإإ تغيير المدخل ﴾ ٧

تعيين زر الاتصال ال*سر*يع تعيين أرقام الاتصال من دليل الهاتف بوصفه مفتاح الاتصال السريع للأزرار [2] - [9]. <mark>(بی)</mark> افتح دلیل الهاتف **4 [می**ّ] اختر المدخل 1 Shortcut **4 MENU لا تحر الزر 1 v** (کے = مختار) محو تعبين الأزر ار : **0(18** ϊϳέγϝΎλΗέίιϳλΧΗϪϟϼΧϥϣϡΗϳ˱ ϼΧΩϣέΗΧ ϑΗΎϬϟϝϳϟΩΗϓ ¤ **( No Shortcut Carry + Shortcut Conduct** Conducted Conducted Conducted F

> نسخ جهات الاتصال من دليل هاتف الى دليل هاتف آخر **0 [ ]** افتح دليل الهاتف 1 [ م] اختر جهة الاتصال 1 MENU

حظر الأرقام من المتصلين غير المرغوب فيهم

سيتم ايداع أر قام الاتصال المحجوبة في قائمة الحجب، ولن يتم الإشار ة اليها في المستقبل.

### V 4 Add to Blocklist 4

محو المدخلات

V + Delete Entry + محو مدخل واحد:

▶ أكد الإجراء باستخدام Delete List > √ ﴾ 1 √ محو جميع المدخلات:

عرض التاريخ/الوقت

يمكنك عرض تاريخ ووقت الاتصال الوارد.

 $\blacktriangleright$  4 Date/Time 4

### عرض حالة المكالمة

يمكنك عرض ما إذا كنت قد اطلعت بالفعل على مكالمة واردة (مكالمة قديمة) أو ما إذا كانت المكالمة قد وردت للتو (مكالمة جديدة).

#### $\sqrt{\phantom{a}}$  4 Status 4

# قوائم الرسائل والمكالمات الهاتفية

يحفظ الهاتف معلومات حول الأحداث المختلفة في قوائم. قو ائم الاتصال التالية متاحة:

إذا كانت قائمة المكالمات ممتلئة، فإن الإدخال الجديد سيحل محل نظير ه الأقدم. قو ائم الر سائل التالية متاحة: ا**لمكالمات المستلمة** مكالمات تم الر د علبها ΎϬϳϠϋΩέϟϡΗϳϡϟΕΎϣϟΎϛϣ **ΔΗΎϔϟΕΎϣϟΎϛϣϟ** في حالة وجود مكالمات فائتة لم يتم عرضها بعد، يظهر New messages على الشاشة ΩΟϭϥ·ϲϠΣϣϟϲϟϵΩέϟίΎϬΟϰϠϋϝΎγέϟ ˵ ϲϟϵΩέϟίΎϬΟΔϣΎϗ قائمة جهاز الرد الآلي الشبكي الرسائل على المُجيب الآلي الشبكي

# تعديل قائمة الاتصال في الهات**ف**

### فتح قائمة المكالما*ت*

**Δ d D d v d Messages <b>d MENU** 

يتم عرض عدد المدخلات لكل نوع قائمة، وبالنسبة للقائمة Missed Calls يتم بشكلٍ إضافي عرض عدد المدخلات التي لم يتم عرضها بعد (على سبيل المثال 02+04).

#### معلو مات عن المكالما*ت*

- اسم المتصل، إذا كان رقم الاتصال مخزنًا في دليل الـهاتف
- رقم الهاتف الخاص بالمتصل أو المتصل به في حالة عدم وجود اسم
	- في حالة ورود مكالمة داخلية: اسم الهاتف
		- تاريخ ووقت المكالمة

عرض اسم المدخل:

**۶ فتح قائمة المكالمات 1 [محم] اختيار القائمة 1 [محم] اختيار المدخل 1 MENU و Show Name • MENU }** 

#### تعديل قائمة المكالما*ت*

**0(18** ϝΧΩϣϟέΎϳΗΧ ΔϣΎϘϟέΎϳΗΧ ΕΎϣϟΎϛϣϟΔϣΎϗΗϓ ¤

#### نقل رقم الاتصال إل*ي* دليل الهاتف

يمكنك نسخ رقم الاتصال بوصفه جهة اتصال جديدة في دليل الهاتف المحلي الخاص بالهاتف أو في دليل الهاتف الأساسي المركزي.

**&4 Copy to Directory 4** 

انشاء قائمة برموز المنطقة دون خاصية الاختيار المسبق

♦ Settings • MENU و Base • المسلم المسلم المسلم المسلم المسلم المسلم المسلم المسلم المسلم المسلم المسلمان المسلما<br>• المسلمان المسلمان المسلمان المسلمان المسلمان المسلمان المسلمان المسلمان المسلمان المسلمان المسلمان المسل

إلغاء التحديد المسبق للمكالمة الحالية ﴾ [٢] اضغط طويلاً ♦ MENU ♦ Preselect off به حال الله عن إذا إنخال الرقم أو مع [٣] قبول رقم من

دَلَيْلِ الْهاتف ﴾ [محص] . . . اختيار الرقم دون خاصية الاختيار المسبق

تعطيل الرقم المختار مسبقًا بشكل دائم

Preselection 4 × 4 Preselection 4 × 4 Base 4 × 4 Settings 4 MENU 4 Number ﴾ ﴾ ﴾ احذف رقم الاختيار المسبق مع زر الشاشة ﴾ ﴾ ﴾ ﴾

![](_page_32_Picture_1.jpeg)

لقد طلبت من مقدم خدمات الشبكة الخاص بك عرض رقم هاتف المتصل (CLIP) على شاشتك. طلب المتصل من مقدم خدمة الشبكة إر سال ر قم الاتصال (CLI).

#### معرف المتصل في حالة المكالمات الواردة

#### عند نقل أرقام الاتصال

يتم عرض الرقم الهاتفي للمتصل في الشاشة. في حالة تخزين رقم المتصل في دليل الهاتف، يتم عرض الاسم.

#### لا يتم نقل أر قام الاتصال

بدلاً من الاسم ورقم المهاتف، سيتم عرض ما يلي:

- External Call: لا بِنَم نِقَل أي أر قام.
- Withheld: يمنع المتصل نقل رقم الاتصال.
- Unavailable: لم يطلب المتصل نقل رقم الاتصال.

# الاختيار المسبق التلقائي لمقدم الشبكة (Preselection)

يمكنك حفظ أرقام الاتصال واحدًا تلو الآخر (رقم مُختار مسبقًا) التي تمت إضافتها **تلقائيً**ا عند الاتصال. إذا أردت، مثلاً، عند اجر اء مكالمات دولية عبر "مقدمي شبكة خاصين، فيُمكنك حفظ ر مز "المنطقة الخاص بهم هنا.

في القائمة With Preselection، أدخل رمز المنطقة أو الأرقام الأولي من رمز المنطقة التي سيتم استخدام رقم الاختيار المسبق لها.

أدخل الاستثناءات في القائمة Without Preselection من أجل القائمة With Preselection.

![](_page_32_Picture_98.jpeg)

![](_page_32_Picture_99.jpeg)

يتم اختيار جميع الأرقام التي تبدأ بالأرقام 08، باستثناء 081 و084، باستخدام رقم الاختيار المسبق 0999.

![](_page_32_Picture_100.jpeg)

ادخال الر قم المختار مسبقًا

Preselection 4 2 4 Preselection 4 2 4 Base 4 2 4 Settings 4 MENU 4 Number ﴾ ﴾ باستخدام داريا الدفاء أو باستخدام ( د الله عبول رقم من دليل الهاتف ﴾ [ ب

انشاء قائمة برموز المنطقة مع خاصية الاختيار المسبق

With  $\triangleleft$  V & Preselection  $\triangleleft$  V & Base  $\triangleleft$  V  $\triangleleft$  Settings & MENU Preselection • [1] اختيار مدخل القائمة • v • باستخدام [1] ادخل رمز المنطقة أو الأرقام الأولى من رمز المنطقة التي سيتم استخدام رقم الاختيار المسبق معها ♦ إلى ♦ [٣] إذا لزم الأمر ، اختر مدخل قائمة آخر وأدخل ر قمًا أخرً ا

#### انبهاء المكالمة

▶ اضغط زر اچم إنهاء المكالمة

### الاتصال الهاتفي الداخلي

تم تسجيل العديد من الهواتف في القاعدة.

اضغط على زر الشاشةINT . . . يتم فتح قائمة الهواتف، وتمييز الماتف الخاص بك بالعلامة > ● [11] اختر الهاتف أو Call All (مكالمة جماعية) واضغط زر رفع السماعة [ م

اعادة الاتصال الداخلية قم بإجراء مكالمة مع مشارك **خارجي** وحافظ على التشاور مع المشارك ا**لداخلي**. ♦ اضغط زر الشاشة INT . . . يتم فتح قائمة الهواتف ♦ [T] الهواتف أو Call All اختر ♦ مح . . . يتم الاتصال بمشار كبن داخلبين

#### الانضمام داخليًا (موْيَمر )

ستقوم بإجراء محادثة خار جية. يمكن للمشترك الداخلي الدخول في هذه المكالمة والمشاركة بها (مؤتمر ).

![](_page_33_Picture_11.jpeg)

يتم تشغيل الوظيفة Listening in.

تشغيل/ايقاف التحويل الداخلي

#### 

#### انضم إلى محادثة

تريد الانضمام إلى مكالمة خارجية حالية من هاتف آخر . ﴾ اضغط زر رفع السماعة [ ۗ م] طويلاً . . . يسمع جميع المشاركين نغمة إشارة إنهاء وضع التحويل (المؤتمر): ﴾ اضغط زر إنهاء المكالمة . . . ، يسمع جميع المشاركين نغمة إشارة إذا ضغط المشارك الأول على زر إنهاء المكالمة [٢٣]، فسيتم الحفاظ على الاتصال بين الهاتف النشط والمشارك الخارجي.

### نفل الرقم الهاتفى

عند وجود مكالمة، يتم إرسال رقم المتصل (CLI = Calling Line Identification) ويمكن عرضه على شاشة المتصل به (CLIP = CLI Presentation). إذا تم إخفاء رقم الاتصال، فلن يتم عرضه للمتصل به. المكالمة مجهولة (CLI = تقييد CLIR).

الاتصال الهاتفي

تعرض الشاشة ● يتم عر ض اسم المتصل إذا كان مخزنًا في دليل الـهاتف، • يتم نقل رقم المتصل إذا تم نقله ΔϋΎϣγϟϊϓέέί ρϐο ¤ ΔϣϟΎϛϣϟϝϭΑϗ عندما يكون الاستقبال التلقائي مُفعلًا: √ إخراج الـهاتف من وحدة الشحن ΔηΎηϟϰϠϋΔοϭέόϣΎϬϧΎϣϟΎρΔϣϟΎϛϣϟϝϭΑϗϥϛϣϳ **6LOHQW 0(18** ¤ ϥϳϧέϟΔϣϐϧϑΎϘϳ· أو: ♦ اضغط زر إنهاء المكالمة المجم

### الحماية من المكالمات غير المر غوية

تشغيل/إيقاف نغ*م*ة الرنين لم يتم الإشارة إلى المكالمة الواردة عن طريق الرنين، ولكن سيتم عرض البيان على الشاشة. **˱** تشغيل / إيقاف نغمة الرنين: • اضغط زر النجمة <mark>[م ×] طوي</mark>لاً إيقاف نغمة الرنين: يظهر الرمز <mark>للاء في</mark> الشاشة

أثناء المكالمة

<mark>تغيي</mark>ر شدة صوت يسري على الوضع الحالي المستخدم (مكبر الصوت، أو السماعة أو سماعة الرأس، إن وجدت): ΕϭλϟϯϭΗγϣρΑο ρϐο ¤ بِتم تخز بِن الإعداد تلقائيًا أيضًا بعد 3 ثواني تقريبًا في حالة عدم ضغط <mark>√</mark> .

**زر كتم الصوت (صامت)** اوقف ميكروفون الهاتف ونظام التحدث الحرب لم يعد شريك المحادثة يسمع الحديث. إذا تم تخصيص زر الوظيفة الأيسر للوظيفة **Toggle Microphone**: ♦ اضغط زر الوظيفة ◘

> تشغيل/إيقاف خاصية التحدث الحر (إ*ن وجدت)* المكالمات الهاتفية عبر مكبر الصوت والميكروفون في خاصية التحدث الحر تشغيل/إيقاف زر التحدث الحر أثناء التحدث: اضغط على اللهم إزر التحدث الحر تشغيل زر التحدث الحر: الزر مي ايضيء

## الاتصال الهاتفي

#### الاتصال

♦ إِذًا أدخل الرقم ﴾ اضغط زر رفع السماعة [ مم ] يتم الاتصال من خلال وصلة (خط) الإرسال المضبوطة للهاتف.

الاختبار من دليل الهاتف ﴾ اضغط زر التحكم ◘ لفترة قصيرة ♦ ◘ اختر المدخل ♦ اضغط زر رفع السماعة [مم]

## الاختبار من قائمة إعادة الاتصال تحتوي قائمة إعادة الاتصال على آخر 20 رقم هاتفي تم الاتصال به على هذا الهاتف. ﴾ اضغط زر رفع السماعة [ مم ] ♦ [ في اختر المدخل﴾ اضغط زر رفع السماعة [ مم ] أو إذا تم تخصيص زر الوظيفة الأيسر للوظيفة Open Redial List: ♦ اضغط الزر "@ ] ♦ [" ]اختر المدخل ♦ اضغط زر رفع السماعة [ مم ]

الاتصال من قائمة المكالمات توجد قوام مكالمات أو مكالمات تم الرد عليها. ♦ Messages ♦ MENU لا ] اختر قائمة المكالمات ♦ ٧ ] ♦ [ ] اختر المدخل ♦ اضغطزر [ مم ]رفع السماعة

اتصل بزر الاتصال السريع

يتم تخصيص أحد الأزرار [2] حتى [9] للإدخال في دفتر الهاتف برقم الهاتف المطلوب.

♦ زر الاتصال السريع، اضغط على رقم الاتصال المرغوب والمحدد طويلاً

#### عند الاتصال، أدخل فترة توقف الاتصال

▶ اضغط زر الشباك <mark>-+#</mark> طويلاً . . . يظهر في الشاشة حرف P

### الرد على المكالمة

يتم الإشارة إلى وجود مكالمة واردة عن طريق الرنين، ويتم الإشارة إلى ذلك من خلال بيان في الشاشة ووميض زر التحدث الحر (إن وجد).

تغيير موضع الإدخال:

محو علامة قبل علامة الكتابة:

التنقل بين الكتابة بأحرف صغيرة وكبيرة معلى اضغط زر الشباك [ ٥٠٠ ] والأعداد: عند تعديل مدخل بدليل الهاتف، يتم تلقائيًا كتابة أول حرف وأي حرف تالي لمسافة بشكل كبير ▶ اضغط زر النجمة <mark>| \*</mark> ] إدخال علامات خاصة:

- 
- ♦ إزاحة موضع علامة الكتابة باستخدام على
	- ♦ 2- اضغط لفترة قصيرة

![](_page_37_Figure_1.jpeg)

## تغير تعين وظيفة الزر

نم مسبقًا تخصيص وظيفة إعادة الاتصال للأزرار الوظيفية اليسرى في وضع السكون. ويمكن تغيير البرمجة.

**﴾** في وضع السكون، اضغط زر الوظيفة **طوي**لاً . . . الذي يفتح قائمة تخصيص الأزرار المتاحة (Open Redial List، اختيار الوظيفة 1 √ . . . يتم تغيير (Flash ، Toggle Ringer Tones ، Toggle Microphone تخصيص زر الوظيفة

#### بدء الو**ظيفة**

**Γ** عندما يكون الهاتف في وضع السكون، اضغط **لفترة قصيرة** على وسيقوم زر الوظيفة . . . بتنفيذ الوظيفة المحددة

i الوظائف Flash وToggle Microphone لا تكون متاحة إلا أثناء المكالمة.

### التنقل ف*ي* القائمة

يتم عرض وظائف هاتفك عبر قائمة تتكون من عدة مستويات. **0(18**ΔηΎηϟέίρϐοˬϥϭϛγϟϊοϭϲϓ ¤ ΔϳγϳέϟΔϣΎϘϟΗϓ Ωϳϛ΄ΗϟΎΑϡϗ ϡΩΧΗγΎΑ ΔϣΎϘϟέΎϳΗΧ ϡΩΧΗγΎΑ ¤ ΔϳϠϔγϟΔϣΎϘϟΗϓ العودة بمعدل مستوى قائمة واحد: او: ♦ اضغط زر <mark>إنها</mark>ء المكالمة ◘ ◘ ا**فترة قصيرة** ϝόϔϣ˵  ΔηΎηϟέί ρϐο ΔϔϳυϭϟέΗΧ ϡΩΧΗγΎΑ ¤ ΔϔϳυϭϟϑΎϘϳ·ϝϳϐηΗ د غير مُفعل) **˱ ϼϳϭρ** ΔϣϟΎϛϣϟ˯ΎϬϧ·έίρϐο ¤ ϥϭϛγϟϊοϭϰϟ·ϝΎϘΗϧϻ

بعد دقيقتين من السكون، تتحول الشاشة تلقائيًا إلى حالة السكون

### **ادخال نص**

کل زر بین  $\boxed{2}$ و  $\boxed{0}$ وكذلك الزر  $\boxed{0}$  مُخصصين لكتابة العديد من الأحرف والأعداد. بمجرد الضغط على زر، ستظهر العلامات المتلحة بأسفل الشاشة. يتم تمييز العلامة المختارة.

ΔϳϟΎΗΗϣΕέϣΓΩϋ**ΓέϳλϗΓέΗϔϟ**έίϟρϐο ¤ ΩΩϋϑέΣέΎϳΗΧ

# استخدام الهاتف

# التعرف على الهاتف

#### تشغل/ابقاف الهاتف

ΔϣϟΎϛϣϟ˯ΎϬϧ·έίϰϠϋ**˱ ϼϳϭρ** ρϐοˬϑΗΎϬϟϑϗϭΗ˯ΎϧΛ ¤ ϝϳϐηΗϟ

**˱ ϼϳϭρ** ΔϣϟΎϛϣϟ˯ΎϬϧ·έίρϐοˬϥϭϛγϟϊοϭϲϓ ¤ ϑΎϘϳϹ

إذا قمت بوضـع هاتف متوقف في القاعدة أو قاعدة الشحن، فسيتم تشغيله تلقائيًا بـعد 30 ثانية.

## ت**شغيل/إيقاف قف**ل الأزرار يمنع قفل الأزرار تشغيل الجهاز بطريقة غير مقصودة. تشغيل أو إيقاف قفل الأزرار: ♦ <mark>[ص#] اضغط **طوي**لاً</mark>

قفل الأزرار مشغل: يظهر الرمز ◘◘ <mark>في الشاشة</mark>

![](_page_38_Picture_9.jpeg)

إذا تم الإبلاغ عن مكالمة في الهاتف، يتم تعطيل قفل الأزر ار تلقائيًا. حيث يمكنك الرد على المكالمة. بعد انتهاء المكالمة، يتم تفعيل القفل مرة أخرى. لا يمكن الاتصال بأرقام الطوارئ أيضًا مع تشغيل قفل الأزرار .

**˱**

### زر ا**لتحكم**

بُستخدم زر التحكم للتنقل بين القوائم وحقول الإدخال، واعتمادًا على الموقف، لاستدعاء وظائف معينة

فيما يلي، يتم تمييز جانب زر التحكم بسهم (أعلى، أسفل، ) ليتم الضغط عليه في حالة التشغيل المعنية، . ٢٦] أو اضغط "على زر النحكم لأعلى".

# ف*ي* وضع السكون

في وضع السكون وأثناء التحدث

فتح قائمة الهواتف، والاتصال الداخلي ومعاودة الاتصال:

افتح القائمة Basestation Audio/Handset Audio Settings **Settings** لضبط مستوى الصوت ونغمات الرنين ونغمات التحذير

#### ف*ي* المكالمة

كتم صوت الميكروفون إذا تم تخصيص زر الوظيفة الأيسر لوظيفة كتم الصوت: ♦ اضغط <mark>M</mark> تغيير شدة صوت السماعة أو خاصية مكبر الصوت:

**0(18**ΔηΎηϟέίρϐο ¤ ΔϳγϳέϟΔϣΎϘϟΗϓ

![](_page_38_Figure_23.jpeg)

و اضغط **[** 

![](_page_38_Figure_25.jpeg)

يمكن أن تسخن البطاريات أثناء الشحن. هذا الأمر ليس خطرًا.  $\widehat{\mathbf{i}}$ تقل سعة شحن البطاريات بعد فترة زمنية معينة لأسباب فنية إذا كنت تنوى عدم استخدام الهاتف لعدة أيام، قم بإيقاف تشغيله. إذا كنت تنوى عدم استخدام الهاتف لعدة أسابيع، فأوقف تشغيله وأزل البطاريات منه.

#### ضبط شاشة اللغة

♦ اضغط زر الضبط ◘ ] حتى يتم عرض اللغة المرغوبة في الشاشة ♦ ٧ ضبط اللغة:

#### ضبط التاريخ والوقت

اضبط التاريخ والساعة بحيث يُمكن للسماح بتعيين المكالمات الواردة بشكل صحيح للتاريخ والوقت والتمكن من استخدام المنبه

﴾ MENU ♦ Settings ♦ ٧ ♦ Date/Time ♦ ٧ ♦ باستخدام في الله عنه التاريخ ♦ ٧ ♦ باستخدام : : إدخال الوقت ) / Saved •

الهاتف جاهز الآن للتشغيل.

# تشغيل الهاتف

![](_page_40_Figure_2.jpeg)

ادخال البطار بات

![](_page_40_Picture_4.jpeg)

![](_page_40_Picture_5.jpeg)

﴾ قم بتركيب البطاريات (اتجاه التركيب ﴾ ركب غطاء البطارية من أعلى. +/- انظر الصورة). ﴾ حرك الغطاء حتى يتعشق في مو ضبعه ِ

![](_page_40_Picture_7.jpeg)

افتح غطاء البطارية مجددًا: ▶ استخدم الإصبع للضغط على الشق الموجود أعلى الغطاء وتحريكه لأسفل

#### شحن البطار يات

﴾ قبل الاستخدام لأول مرة، يجب شحن البطاريات بالكامل في قاعدة الشحن

تكون البطاريات مشحونة بالكامل عندما يختفي رمز البرق كر من الشاشة

![](_page_40_Picture_12.jpeg)

توصيل الفاعدة في شبكة الطاقة وشبكة الهاتف

جهاز دون مُجيب آلي

▶ أدخل الكابل في قناة الكابل.

جهاز مع مُجيب آلي

![](_page_41_Figure_4.jpeg)

للتشغيل، يجب دائعًا إدخال محول الطاقة، حيث إن الهاتف لا يعمل دون وصلة التيار الكهربائي. ļ

![](_page_41_Picture_6.jpeg)

عند التوصيل بالراوتر ، قم بمراعاة أقصى نطاق من القاعدة إلى الهاتف. إذا كانت المسافة بين القاعدة والهاتف كبيرة جدًا، فقد تتدهور جودة المكالمة أو جودة التحدث. ا**لتشغل** 

### محتو ي العبو ة

- ف**اعدة**، محول طاقة للقاعدة، كابل للهاتف
	- هات**ف**، غطاء بطارية، بطاريتان
	- قاعدة شحن مع محول طاقة (إن وجد)
		- دلیل استعمال موجز

تم تصميم الهاتف للتشغيل في غرف مغلقة وجافة تتميز بنطاق درجة حرارة يتراوح بين +5 °م حتى +45 °م. Ţ قم بنصب القاعدة في نقطة مركزية في الشقة أو المنزل على سطح مستو غير قابل للانز لاق. في المعتاد، لا تترك أقدام الجهاز أي علاّمات على الأسطح. ومع ذلك، نظرًا لتنوع موّاد الدهانات والتلميع المستخدمة في الأثاث، لا يمكن استبعاد أن التلامس سيتر ك آثارً ا على سطح النصب. لا تعرّض الهاتف أبدًا لمصادر الحرارة أو أشعة الشمس المباشرة أو الأجهزة الكهربائية الأخرى. احفظ المهاتف بعيدًا عن الر طوبة، والغبار ، والسوائل الأكلة، والأبخر ة. لا يُسمح بأن يتخطى ارتفاع التركيب الجداري 2 م.

توصيل القاعدة

![](_page_42_Figure_9.jpeg)

﴾ أدخل قابس الهاتف وأدخل علبة التوصيل في الراوتر <mark>[2</mark>].

# إرشادات الأما*ن*

![](_page_43_Picture_175.jpeg)

# العرض في دليل الاستع*م*ال

![](_page_44_Picture_164.jpeg)

## .<br>الأزراد

![](_page_44_Picture_165.jpeg)

### الإجراءات باستخدام الهات**ف**

**مثال:** تفعيل المنبه:

### ϝόϔϣ˵  **\$FWLYDWLRQ \$ODUP&ORFN 0(18** ¤

![](_page_44_Picture_166.jpeg)

قاعدة دون مجيب آلي

![](_page_45_Picture_2.jpeg)

فرر التسجيل /المناداة

B

C

القاعدة مع مجيب آلي (إن وجد)

- A زر التسجيل/المناداة
	- زر المحو
- C زر التشغيل/الإيقاف والاستعراض والتوقف

# نظرة عامة

![](_page_46_Figure_2.jpeg)

# ا**لمحتوى**

![](_page_47_Picture_165.jpeg)

ليست جميع الوظائف الموصوفة في دليل الاستعمال متاحة في جميع البلاد ولدى جميع مقدمي خدمات الهاتف الأرضي.

![](_page_49_Picture_0.jpeg)

![](_page_49_Picture_1.jpeg)

تجد دليل الاستعمال الحديث على www.gigaset.com/manuals

![](_page_49_Picture_3.jpeg)